## **Настройка Wireshark для анализа пакетов TDMoP**

- 1. Скачать с сайта <https://www.wireshark.org/> последнюю версию ПО для Вашей ОС
- 2. Установить его
- 3. Зайти в меню: **Edit / Preferences / Protocol / TDMoP.**

Прописать следующие значения:

- EtherType for TDMoP stream (Usually 0808): 0x808;
- UDP Port of TDMoP stream (Usually 41000): 41000;

и нажать «Ok»

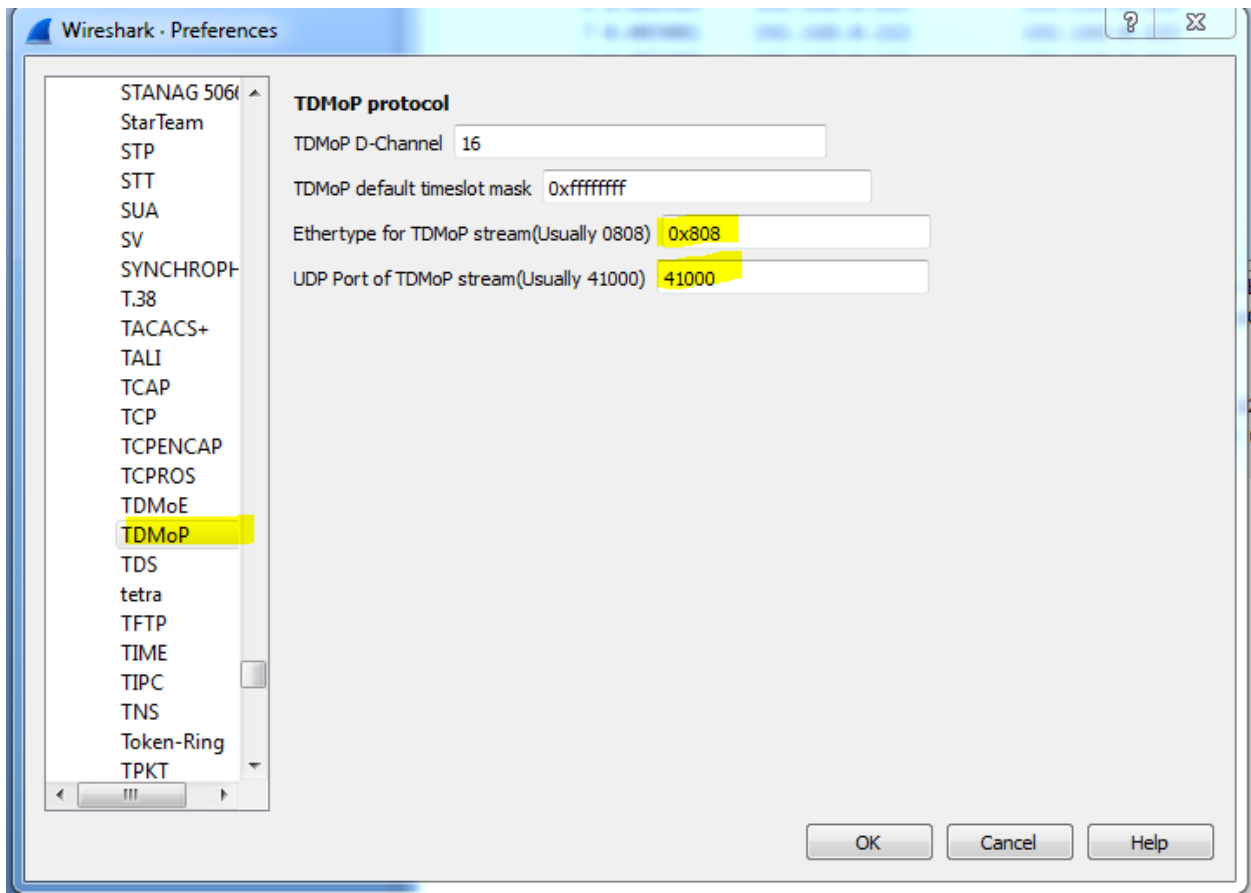

После этих настроек, Wireshark в колонке «**Protocol**» будет отражать протокол «**TDMoP**». И в окне «**Packet Details**» можно анализировать TDMoP-пакеты.

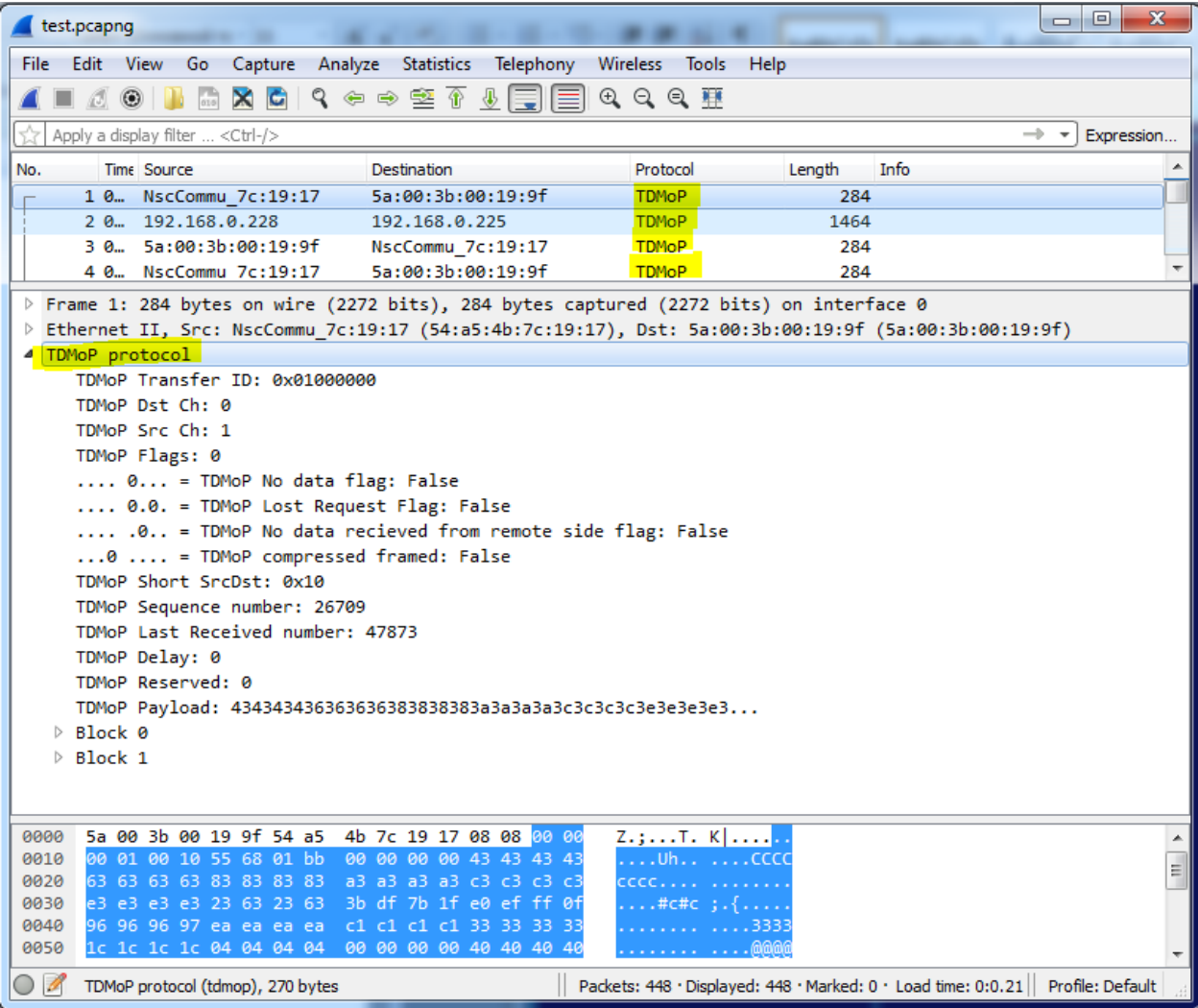